# TUTORIAL Utilizando uma Fonte de **COMPUTADOR**

Autor: Luís Fernando Patsko Nível: Intermediário Criação: 28/08/2006 Última versão: 18/12/2006

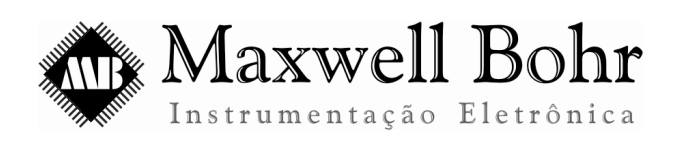

http://www.maxwellbohr.com.br http://www.automato.com.br

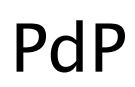

Pesquisa e Desenvolvimento de Produtos

contato@maxwellbohr.com.br atendimento@automato.com.br

## 1 − **Introdução**

Para alimentar os projetos desenvolvidos ao longo do curso de Mecatrônica e Robótica, é recomendado utilizar uma fonte que proporcione uma grande capacidade de fornecimento de corrente. Especialmente em projetos onde se faz uso de servo-motores, não podemos utilizar as fontes destinadas ao MEC1000 ou KDR5000, pois corremos o risco de sobrecarregá-las.

Tendo em vista que fontes de computador suportam fornecer correntes de até algumas dezenas de Ampères, possuindo um preço relativamente baixo, trata-se de uma opção muito interessante. Além disso, há a possibilidade extraí-la de um computador que esteja fora de uso. Sendo assim, é muito vantajoso o uso de fontes de computador, que possuem um preço excelente, oferecendo uma grande potência, principalmente se comparada com as fontes comuns.

#### 2 − **Material**

Uma fonte de computador e, caso ela seja modificada, alicates de corte e conectores (de qualquer modelo que seja adequado à aplicação em projetos eletrônicos). Ao obter a fonte, devem ser observadas informações como tipo, potência e tensões fornecidas e suas correntes máximas .

### 3 − **Fontes de computador**

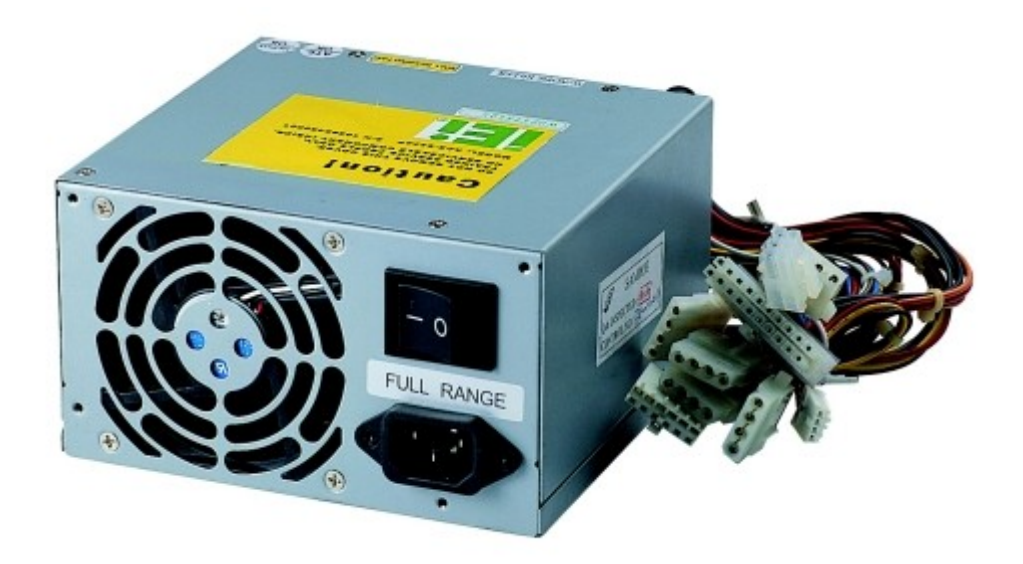

*Figura 1: Fonte de computador*

Um dos elementos básicos para o funcionamento de um computador é uma fonte de alimentação. Ela é responsável por converter a tensão alternada da tomada (110 ou 220 Volts) em tensões contínuas, adequadas para o funcionamento de todos os componentes do computador.

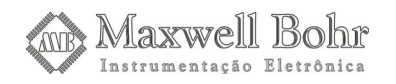

Apesar de sua função ser a mesma de uma fonte comum, seu funcionamento é diferente. As fontes comuns, dentre as quais podemos incluir as que alimentam o KDR5000 e o MEC1000, têm seu funcionamento basicamente fundamentado no uso de um transformador (para a redução da tensão) e de diodos retificadores. Já as fontes de computador são um tipo de fonte chaveada, cujo funcionamento é bem mais complexo. A corrente passa por vários estágios de retificação e filtragem com indutores e capacitores, além de um regulador chaveado - um circuito controlador interno que chaveia a corrente, ligando e desligando rapidamente, de forma a manter uma tensão de saída estabilizada. Esse chaveamento é realizado por transístores e é feito dezenas de milhares de vezes por segundo.

Fontes chaveadas são bem menores e mais leves que fontes comuns de mesma potência e muito mais eficientes (dissipam pouca energia), mas em compensação, são bem mais complexas e o chaveamento da corrente pode causar problemas de ruído e interferência, caso esta não seja bem filtrada.

Dentre as fontes de computador, destacam-se dois tipos: as fontes AT e ATX. As fontes AT são mais simples e encontradas em computadores mais antigos. Já as fontes ATX são mais recentes e possuem inúmeras evoluções. Ao longo desse tutorial, mostraremos as diferenças entre cada uma e como podemos utilizá-las.

De posse de uma fonte dessas, podemos identificá-la facilmente ao conferir os dados presentes na sua carcaça. Além disso, podemos encontrar informações interessantes como potência da fonte as tensões fornecidas e suas correntes máximas. Esses dados podem ser importantes no momento de ligar projetos complexos, que consumam muita corrente.

Convém advertir que, antes de ligá-la, deve-se selecionar a voltagem de entrada para que esteja de acordo com a tomada onde a fonte será ligada, de modo a evitar que ela seja danificada, embora alguns modelos mais novos já façam a seleção automaticamente.

### 4 − **Fonte AT**

As fontes AT são o modelo mais simples, predominando até o final da década de 90, quando foram gradativamente substituídas pelas ATX. Caso a fonte seja obtida de um computador antigo, que esteja fora de uso, muito provavelmente esse será o modelo encontrado. Devido a sua simplicidade, o uso de uma fonte AT para alimentar nossos projetos de eletrônica torna-se mais simples do que de uma ATX.

Antes de utilizar a fonte para alimentar nossos projetos, precisamos identificar as tensões que ela fornece. Existem vários conjuntos de cabos saindo da fonte, de várias cores diferentes. Cada cor corresponde a uma tensão diferente. Essa relação entre cores e tensões obedece a um padrão, que podemos verificar na tabela abaixo.

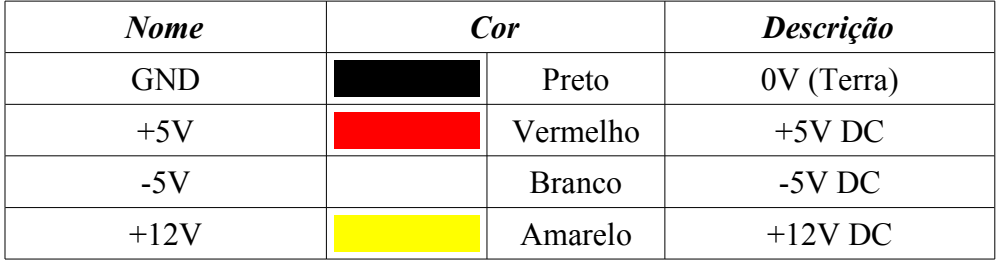

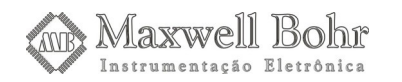

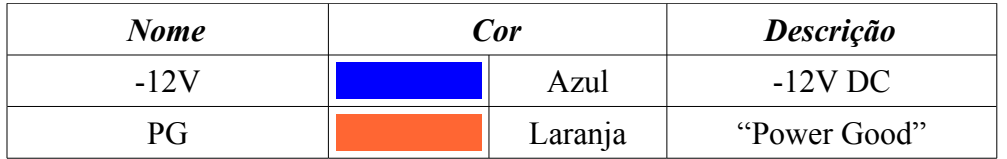

O cabo laranja, chamado de "Power Good", é um recurso da fonte AT que têm a função de indicar quando todas as outras tensões estão estabilizadas. Quando isso ocorre, a tensão nessa saída é de 5V.

Uma fonte AT possui vários conectores. Os mais numerosos são os utilizados para conectar HDs, drives de CD/DVD, que possuem apenas 4 pinos, sendo um de 5V, um de 12V e dois de GND, sendo facilmente identificáveis.

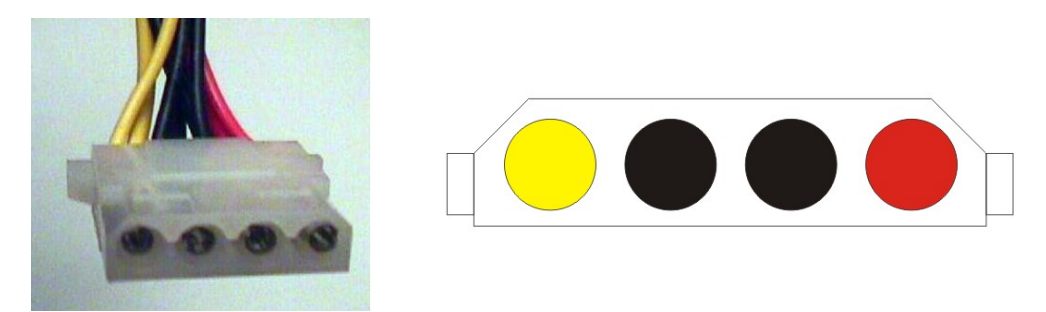

*Figura 2: Conector destinado a HDs e drives de CD/DVD, com sua pinagem representada ao lado.*

Na fonte AT, também estão presentes dois conectores maiores, destinados a alimentação da placa-mãe e dos componentes a ela conectados. Esses conectores são maiores e neles estão presentes todas as saídas fornecidas pela fonte AT.

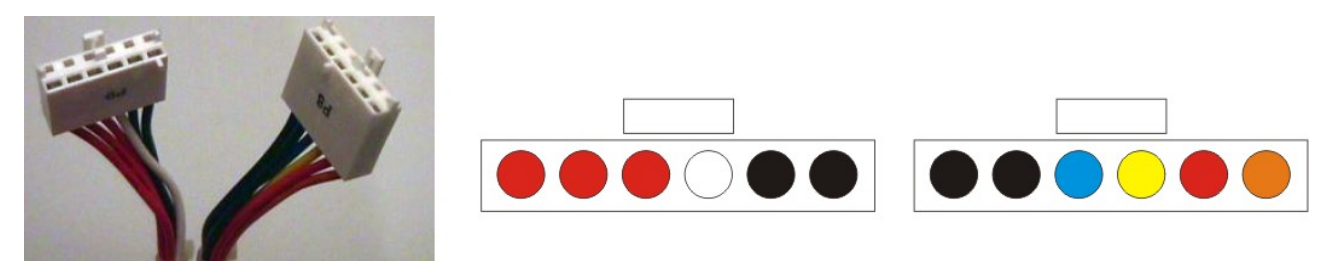

*Figura 3: Imagem dos conectores principais e representação das tensões presentes neles.*

Podem estar disponíveis também alguns outros conectores, mas eles são desnecessários para nossas aplicações.

O procedimento para ligar uma fonte AT é simples, mas podem ocorrer problemas ao conectar o cabo à tomada, pois essas fontes apresentam um plug de 3 vias, sendo dois pinos retangulares correspondentes ao fase e neutro da alimentação CA e um pino redondo destinado ao aterramento da fonte. Caso não haja uma tomada compatível, ou seja, a rede elétrica não possui aterramento, podemos simplesmente desconsiderar o pino redondo, encaixando o plug através de um "T" ou benjamim que possibilite que este fique para fora ou até mesmo serrando-o.

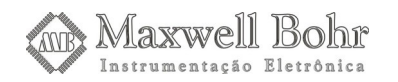

Depois, basta verificar a chave seletora de tensão e ajustá-la de acordo com a tensão fornecida na rede elétrica. Então, podemos ligar a fonte acionando a chave "Liga-desliga".

# 5 − **Fonte ATX**

As fontes ATX foram desenvolvidas mais recentemente, tornando-se padrão por volta de 2000. Elas são mais evoluídas que as AT, possibilitando que o computador seja desligado automaticamente pelo sistema operacional, sem a necessidade de pressionar o botão Power (sendo essa a diferença mais perceptível em relação à AT), além de possuírem melhor ventilação e proteção contra curto-circuitos, entre outras melhorias.

Outra grande diferença em relação à fonte AT é que ela se mantém em estado de "Espera" (Stand-by). Nesse modo, todos os componentes do computador permanecem desligados, mas a fonte ainda é capaz de fornecer energia a alguns periféricos (por exemplo, alguns mouses ópticos permanecem ligados).

Assim como na fonte AT, as várias saídas fornecidas são identificadas através da cor do cabo correspondente. A tabela abaixo descreve a relação entre as saídas e suas respectivas cores.

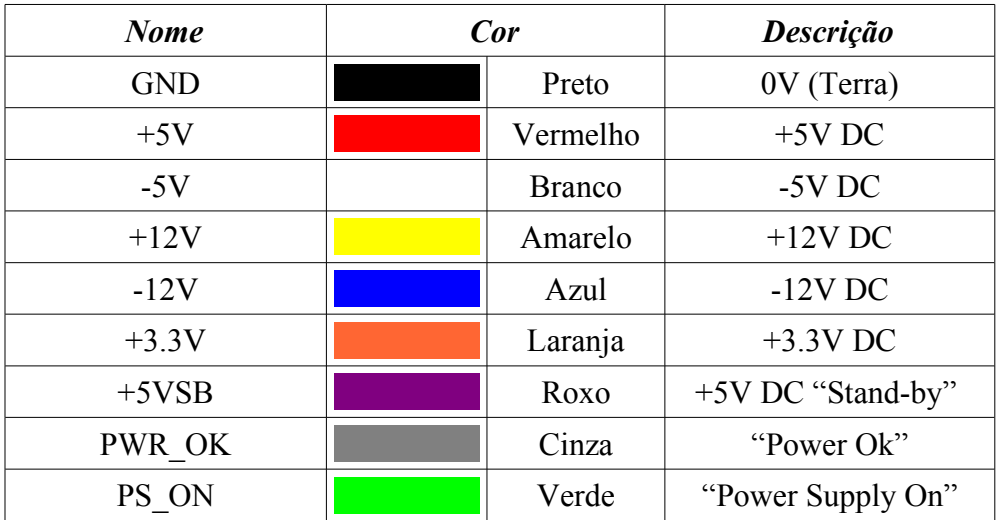

Podemos perceber algumas diferenças do padrão ATX em relação ao AT. Além da presença da saída de 3.3V, foram adicionadas as saídas +5VSB, PS\_ON e PWR\_OK. A saída PWR\_OK ("Power Ok") tem a mesma função da "Power Good"presente na fonte AT.

Já o pino PS\_ON é utilizado para selecionarmos o estado de funcionamento da fonte. Quando esse aterramos esse pino, ligando-o ao GND, a fonte será acionada, ou seja, todas as saídas estarão aptas a alimentar algum circuito. Isso pode ser feito simplesmente através de um fio, tomando cuidado para evitar curto-circuitos. Ao desconectar esse pino, deixando-o em aberto, a fonte estará em estado de espera.

Quando a fonte se enconta em estado de espera, a única saída capaz de alimentar algum circuito é a +5VSB. Um fator impotante dessa saída +5VSB é que ela não possui sistemas de proteção contra curto-circuitos. Esse detalhe é essencial para a sua utilização em nossos projetos eletrônicos, como veremos adiante. É importante notar também que essa saída também estará ligada quando a fonte estiver acionada.

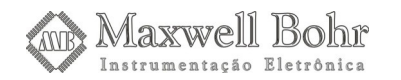

Assim como uma fonte AT, a ATX possui vários conectores, sendo que os mais comuns também são os utilizados para conectar HDs, drives de CD/DVD, que possuem apenas 4 pinos, que seguem a mesma pinagem mostrada no trecho referente às fontes AT.

Já o conector principal, que é ligado diretamente à placa mãe, tem uma pinagem totalmente diferente, mostrada na imagem a seguir. Esse conector normalmente possui 20 pinos, mas modelos mais novos de fontes ATX possuem conectores com 24 pinos. A única diferença entre ambos são os 4 pinos a mais, não havendo alguma outra mudança na pinagem. A figura a seguir mostra detalhadamente a pinagem do conector principal, visto por baixo. Para uma melhor localização dos pinos, utilize o gancho de fixação do conector à placa-mãe como referência.

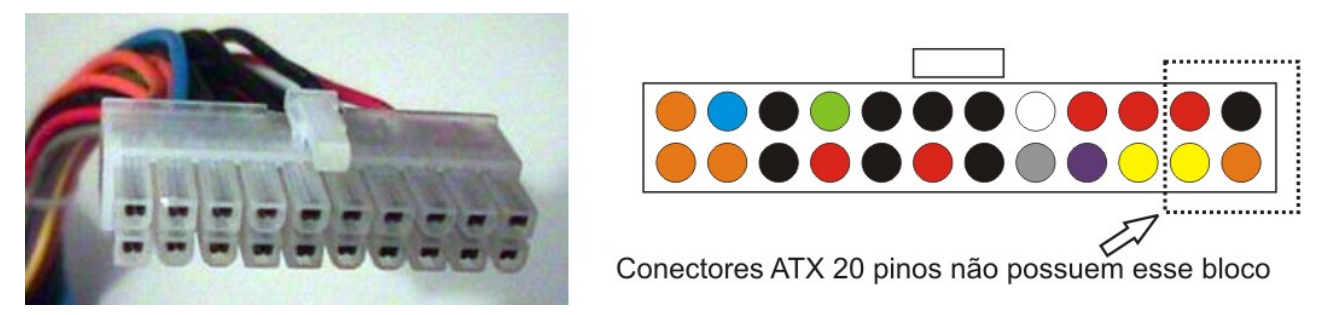

*Figura 4: Conector ATX de 20 pinos e representação das tensões presentes nos conectores ATX. O último bloco só está presente nos conectores de 24 pinos.*

Alguns outros conectores também podem estar disponíveis, mas eles são irrelevantes para as nossas aplicações.

Devido aos recursos disponíveis, a utilização de uma fonte ATX é um pouco mais complexa do que a de uma fonte AT. Os procedimentos utilizados para ligá-la serão os mesmos utilizados na fonte AT, além de termos que aterrar o pino PS\_ON para que a fonte esteja no modo de funcionamento normal.

Para alimentar algum circuito, temos que levar em consideração uma característica das fontes ATX. Essas fontes possuem um sistema de proteção contra curto-circuitos que acaba dificultando sua utilização. Por exemplo, num projeto que utilize vários servo-motores (que devem ser alimentados com 5V), quando eles são ligados simultaneamente, ocorre um pico de tensão. Esse pico de tensão pode ser compreendido pelo sistema de proteção como um curto-circuito, fazendo com que a fonte seja desligada.

Nos casos em que isso ocorre, devemos utilizar o pino +5VSB, que não possui proteção contra curtos, lembrando-se de observar a corrente máxima que ele pode fornecer. Para aplicações que não ocasionem esses picos de tensão, podemos utilizar os pinos comuns.

#### 6 − **Dicas**

Caso a fonte foi extraída de algum computador inoperante, é interessante verificar se ela está funcionando adequadamente, bastando para isso utilizar um multímetro e verificar se as tensões medidas correspondem às mostradas nas tabelas acima. Uma das maiores causas de danos aos computadores são as fontes de má qualidade, que podem estragar facilmente.

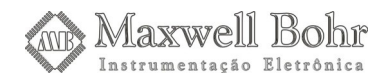

A conexão dos projetos elaborados à fonte de alimentação pode ser feita de várias maneiras. Podemos encaixar os cabos diretamente aos conectores, sempre tomando cuidado com a tensão utilizada e com a polaridade. Nesse caso, devemos utilizar cabos de espessura adequada, de modo que eles possam ser presos firmemente ao conector. Também é essencial tomar cuidado com curto-circuitos.

Uma outra maneira é elaborar seu próprio conector. Isso pode ser feito retirando os cabos dos conectores originais e soldando conectores próprios, utilizando apenas as tensões que os projetos requerem. Pode-se utilizar qualquer modelo disponível, desde que este seja adequado às aplicações em projetos eletrônicos, lembrando-se sempre de tomar cuidado de utilizar as tensões corretas e não inverter a polaridade. No exemplo mostrado abaixo, foram utilizados conectores DB29, destinados às portas seriais de computadores e periféricos.

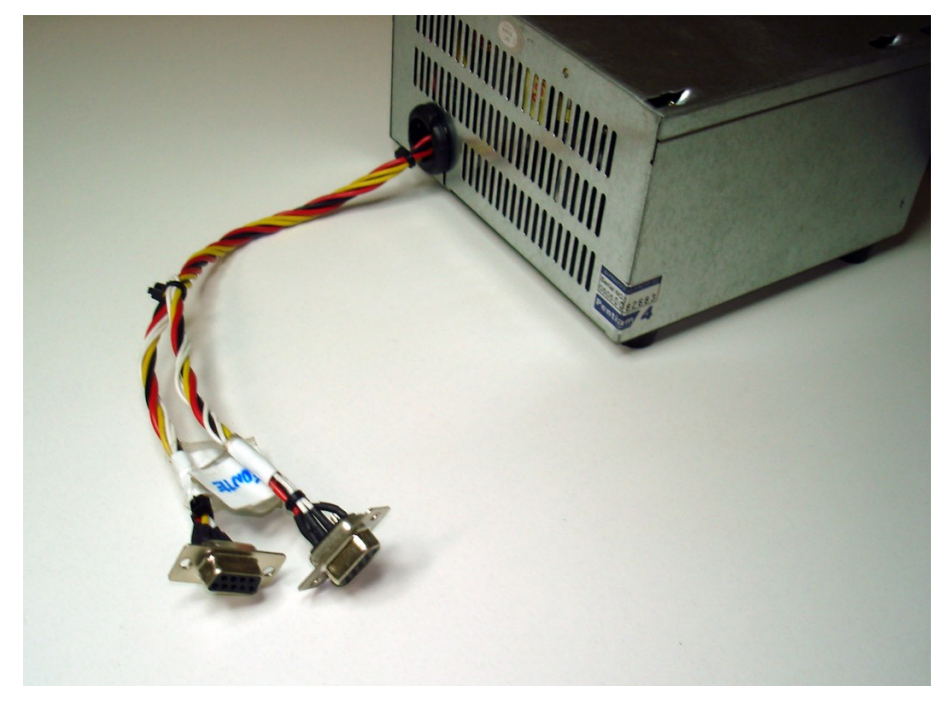

*Figura 5: Exemplo da utilização de conectores DB29 na saída da fonte.*

# 7 − **Conclusão**

Como foi descrito acima, a utilização de uma fonte de computador para alimentar nossos projetos é extremamente vantajoso. Oferecendo uma grande potência a um preço baixo, pricipalmente se comparada com uma fonte comum, seu uso é recomendado para aplicações que demandem um grande consumo de corrente.

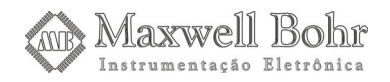